# Анализ работы Gnutella, Gnutella2 (G2) и eDonkey2000 (e2k)

Дунайцев Р.А.

[roman.dunaytsev@spbgut.ru](mailto:roman.dunaytsev@spbgut.ru)

#### Задание на дом

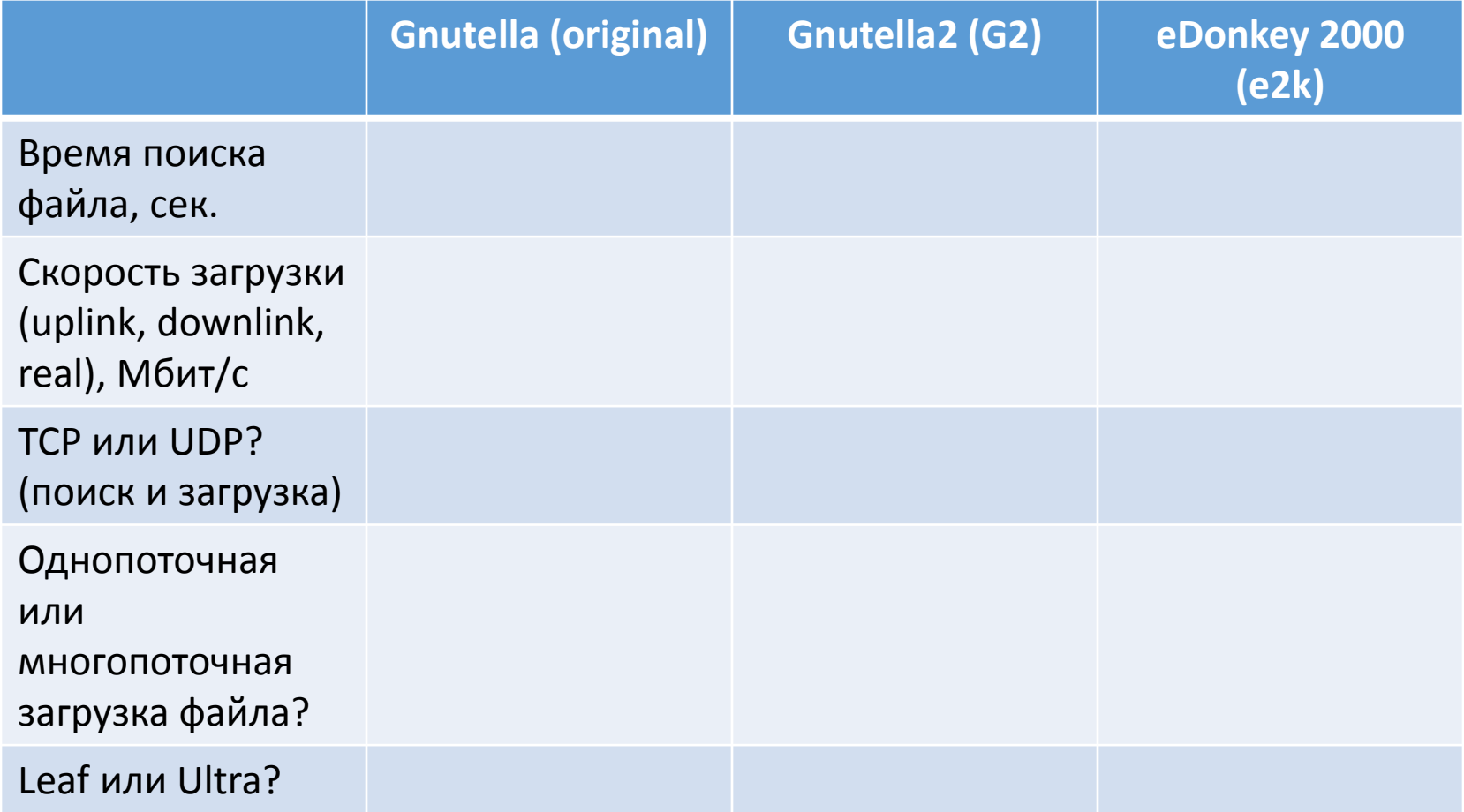

#### Выбрать P2P-клиент

- Shareaza:
- <http://shareaza.sourceforge.net/>
- gtk-gnutella
- [https://sourceforge.net/projects/gtk](https://sourceforge.net/projects/gtk-gnutella/)-gnutella/
- и т.п.

#### Установка P2P-клиента

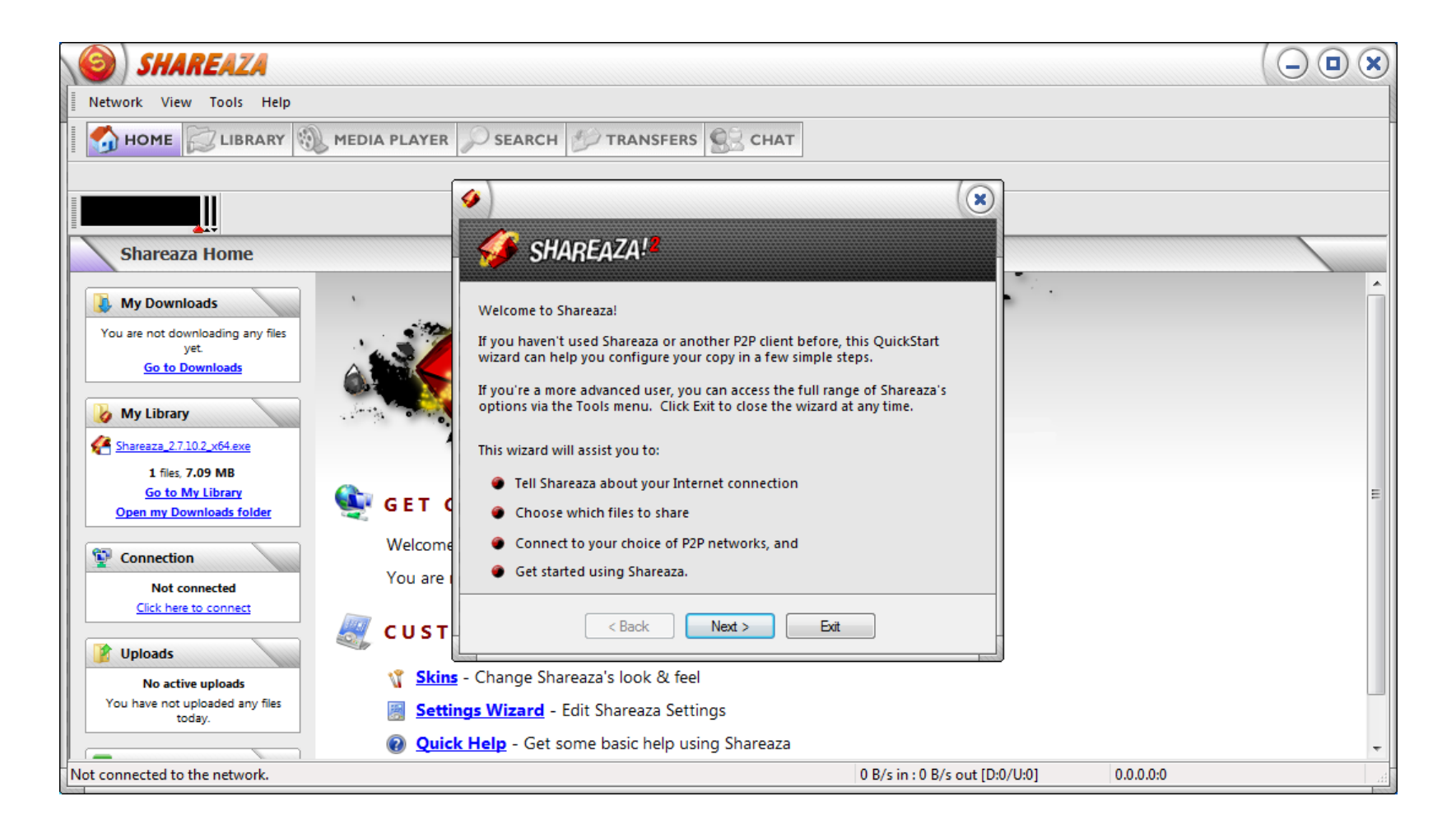

### Выбрать наибольшую скорость!

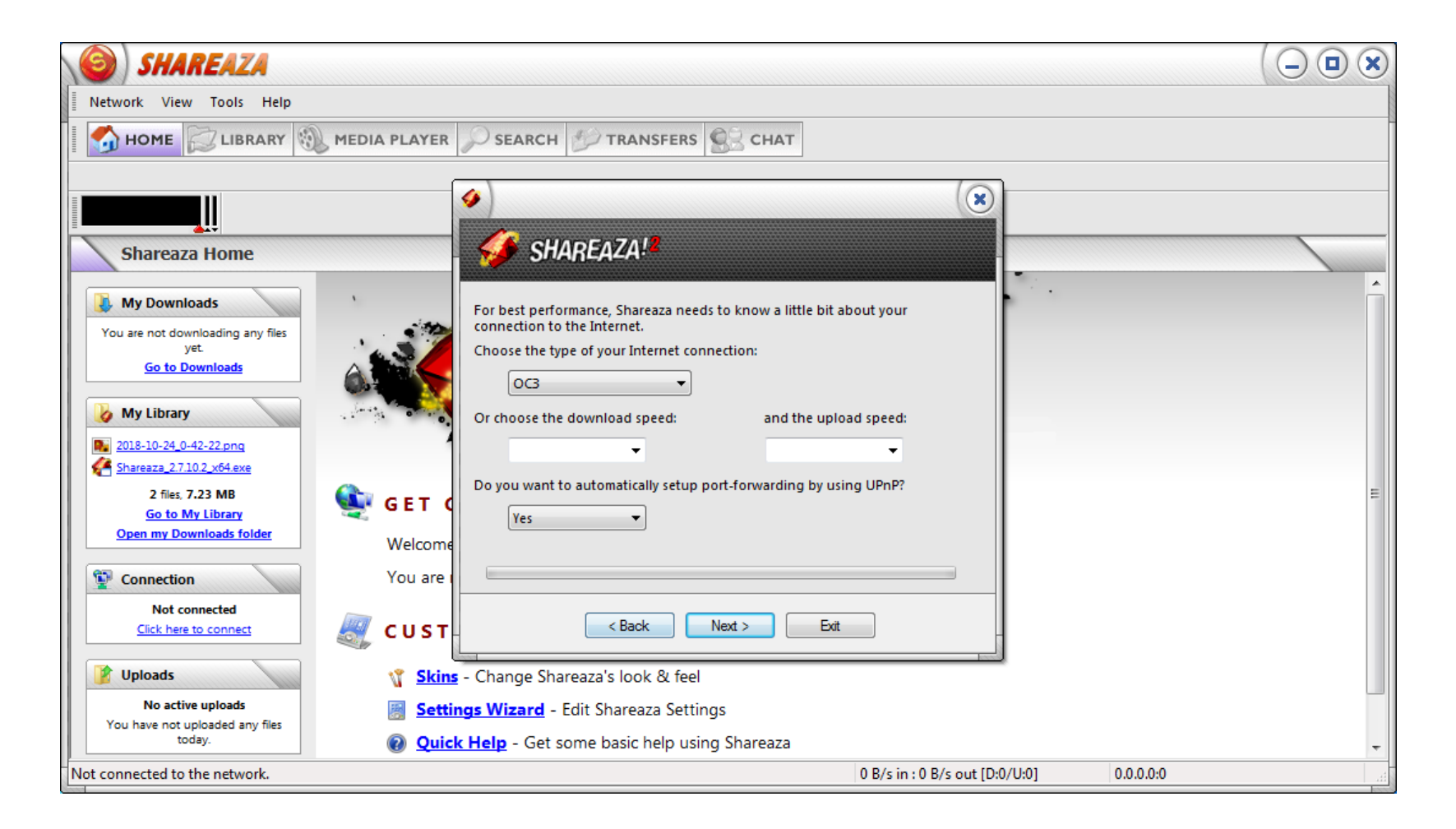

#### И расширенные настройки!

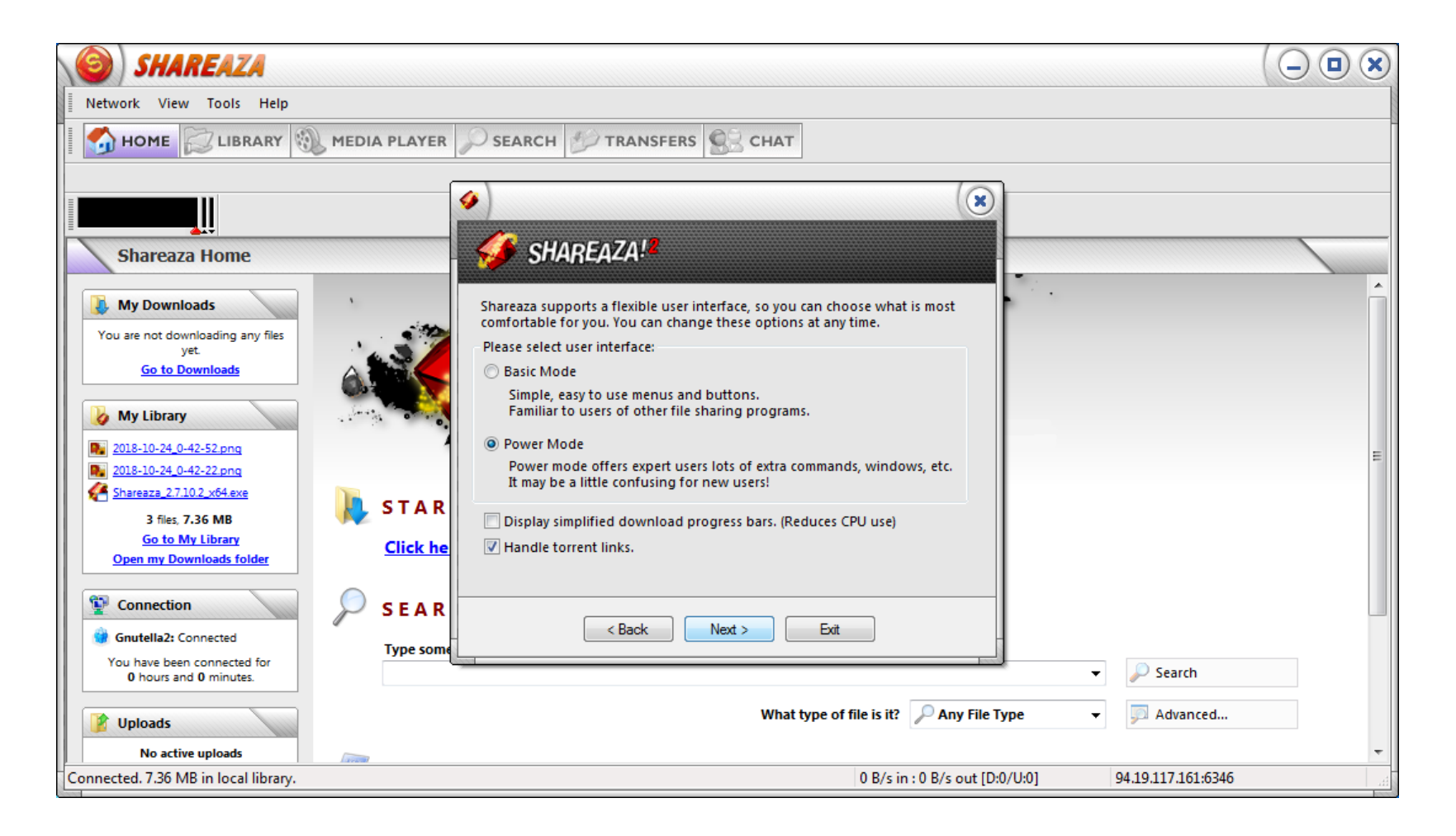

### Выбрать одну P2P сеть

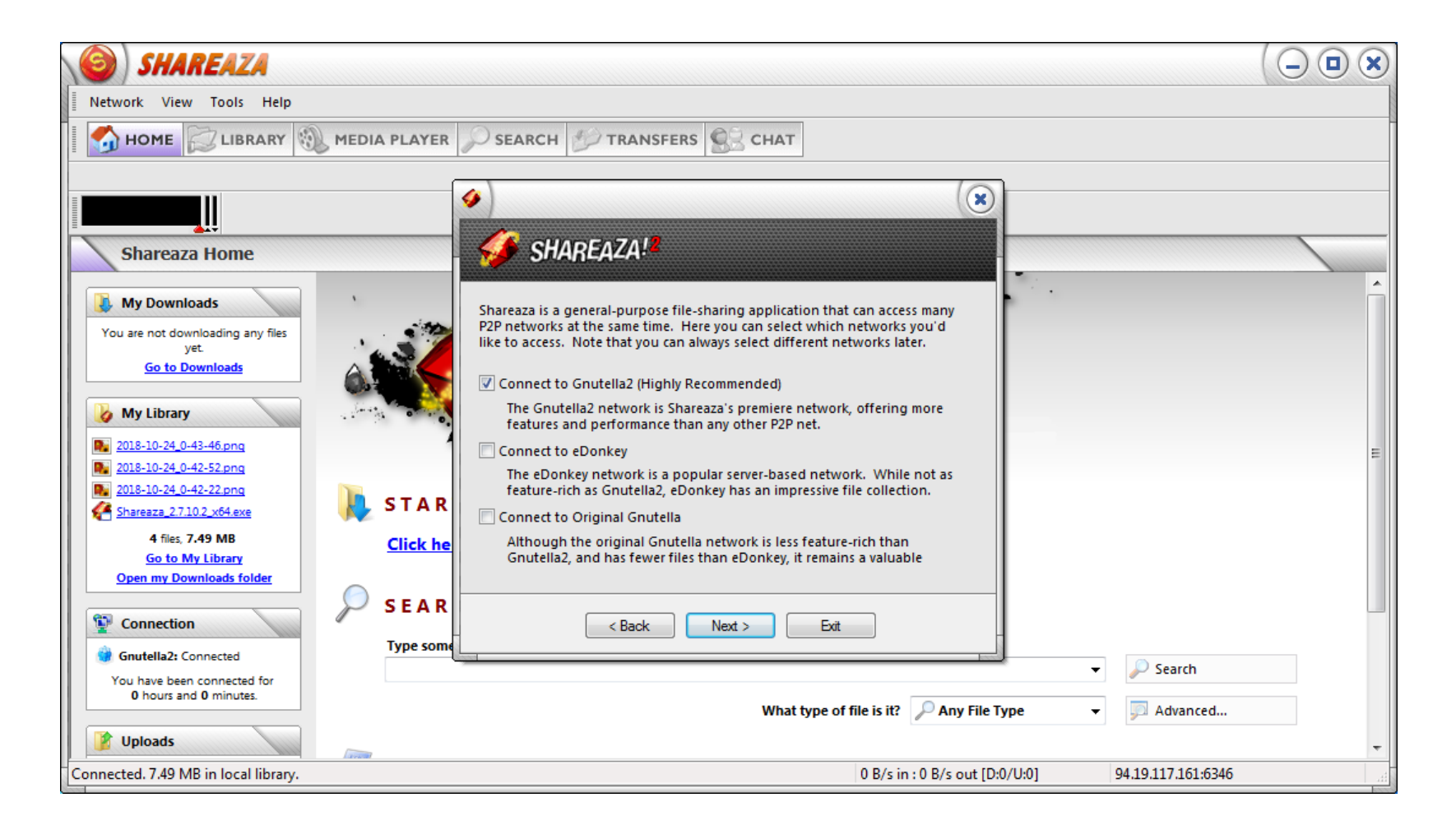

#### Запустить анализатор трафика

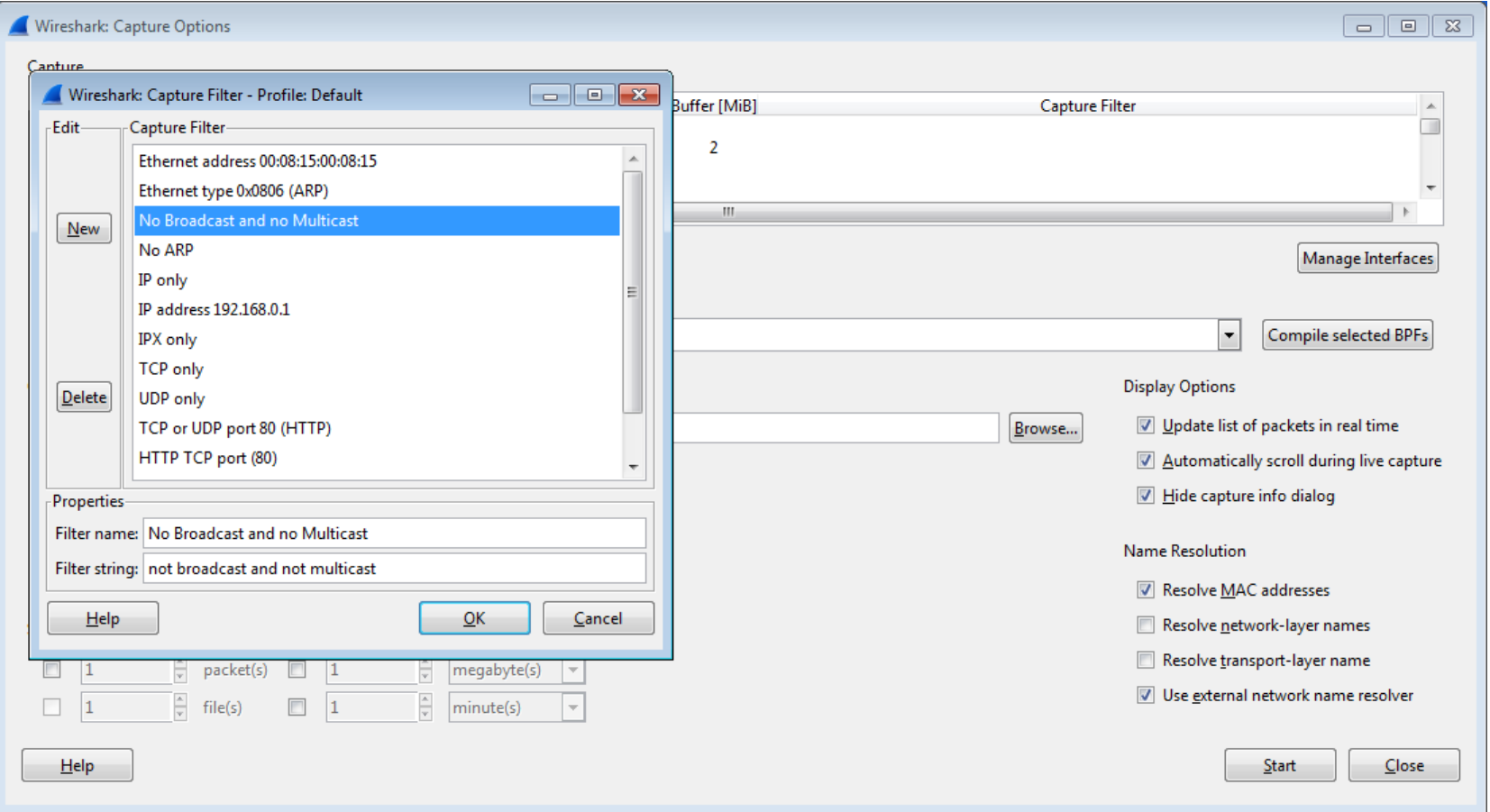

### Найти какой-нибудь файл

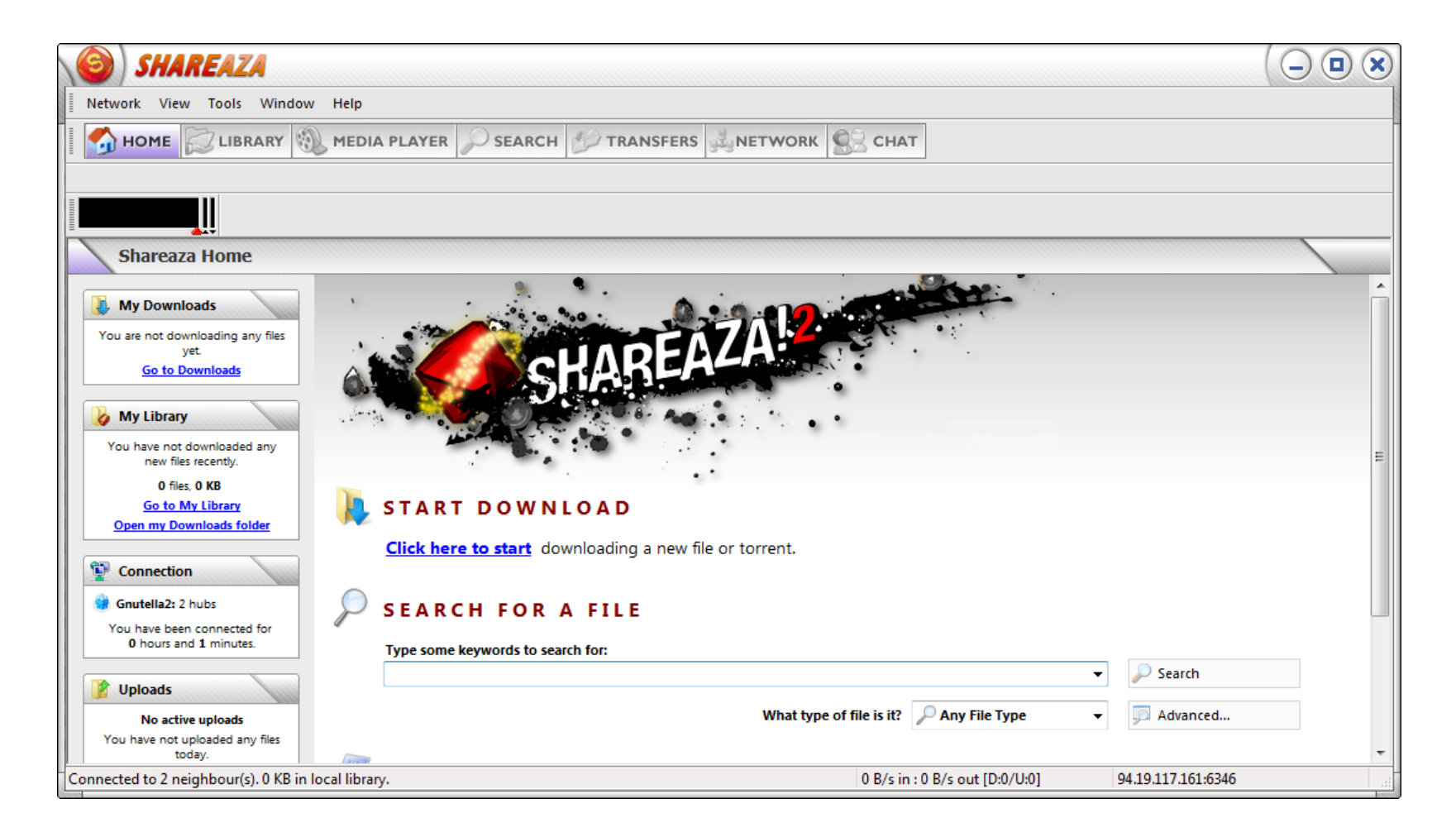

#### Выбрать источник для загрузки

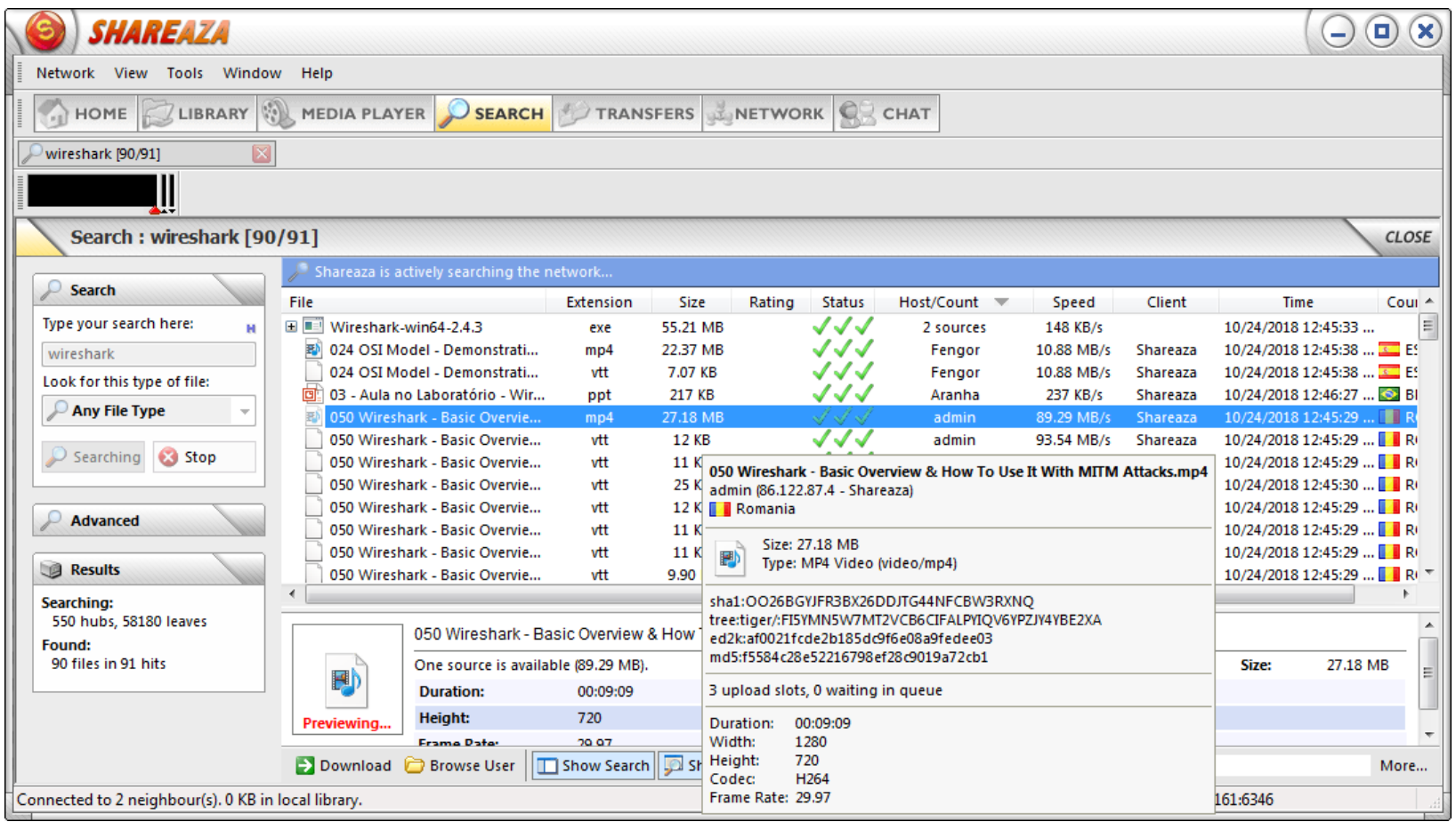

### Загрузить выбранный файл

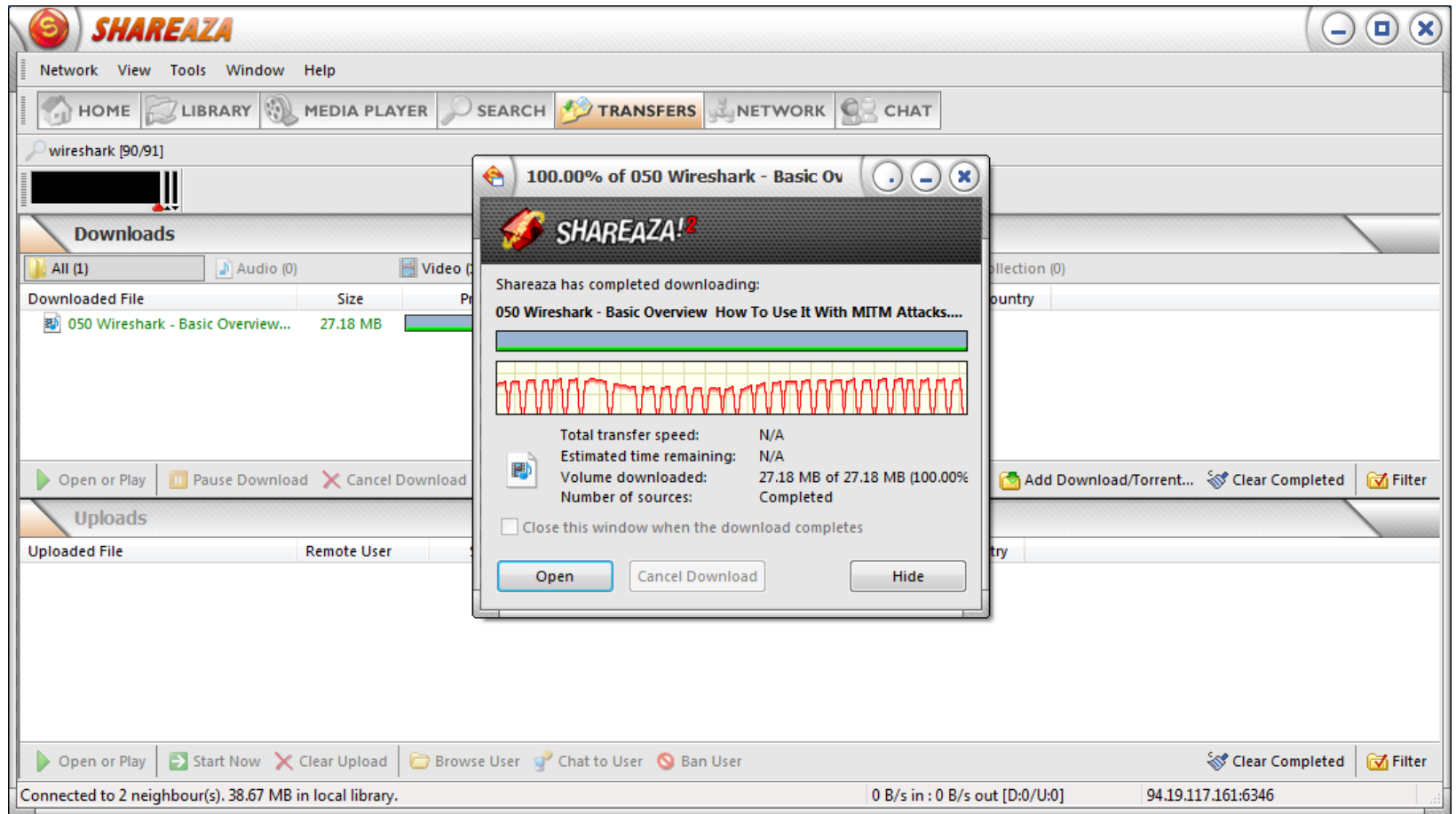

#### Переключиться на другую сеть

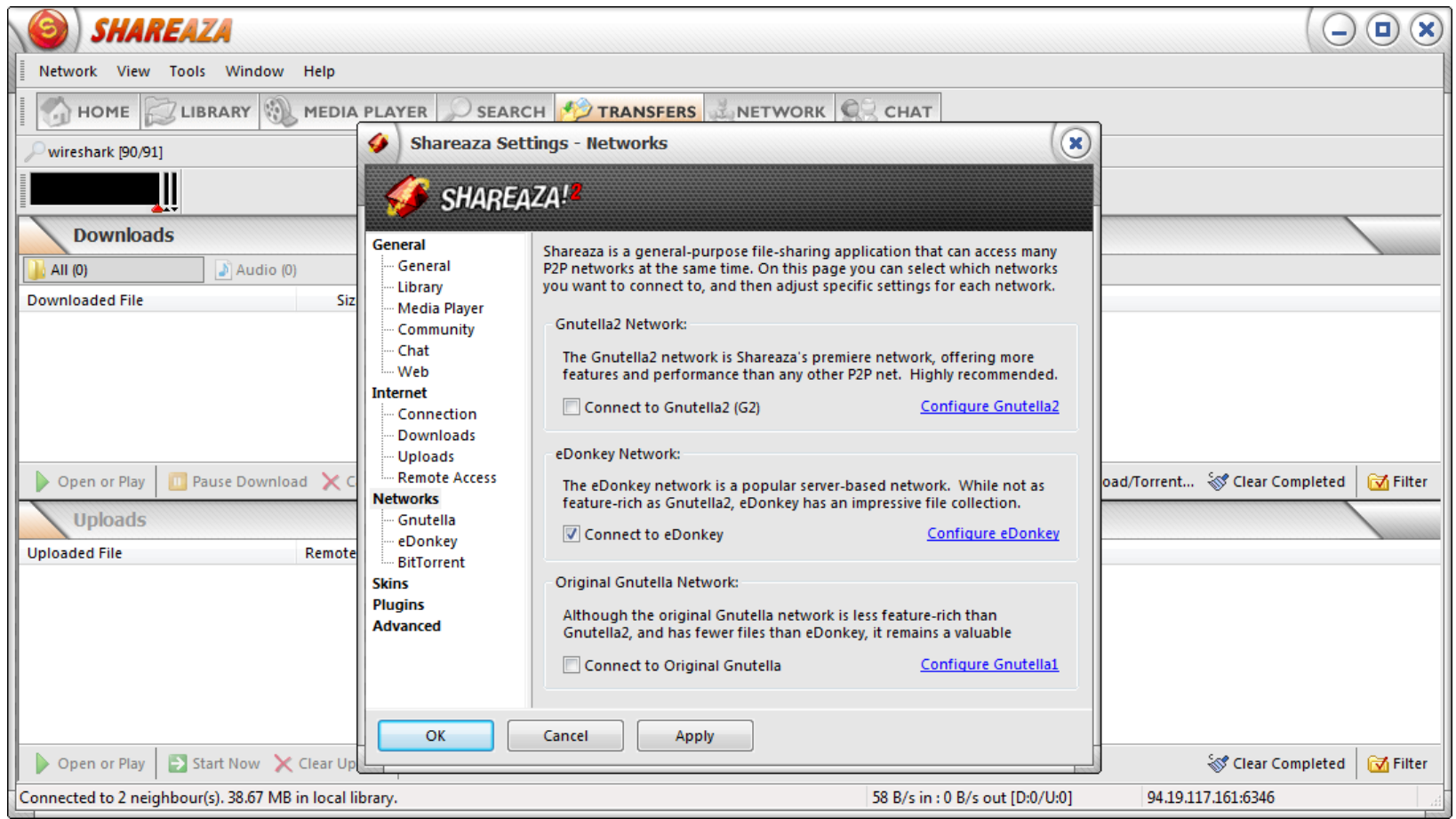

#### Еще раз найти и загрузить файл

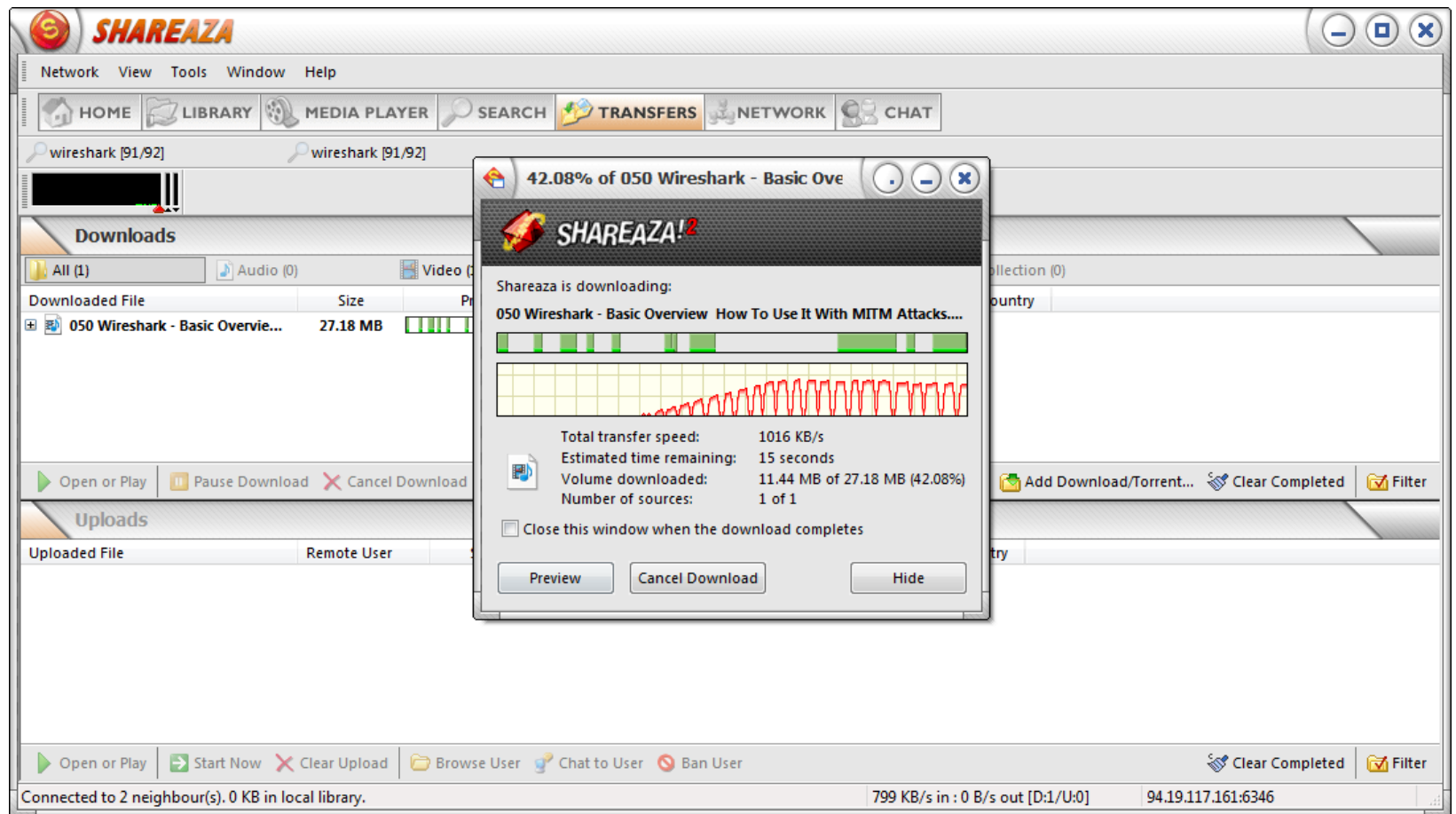

#### Повторить все с третьей сетью

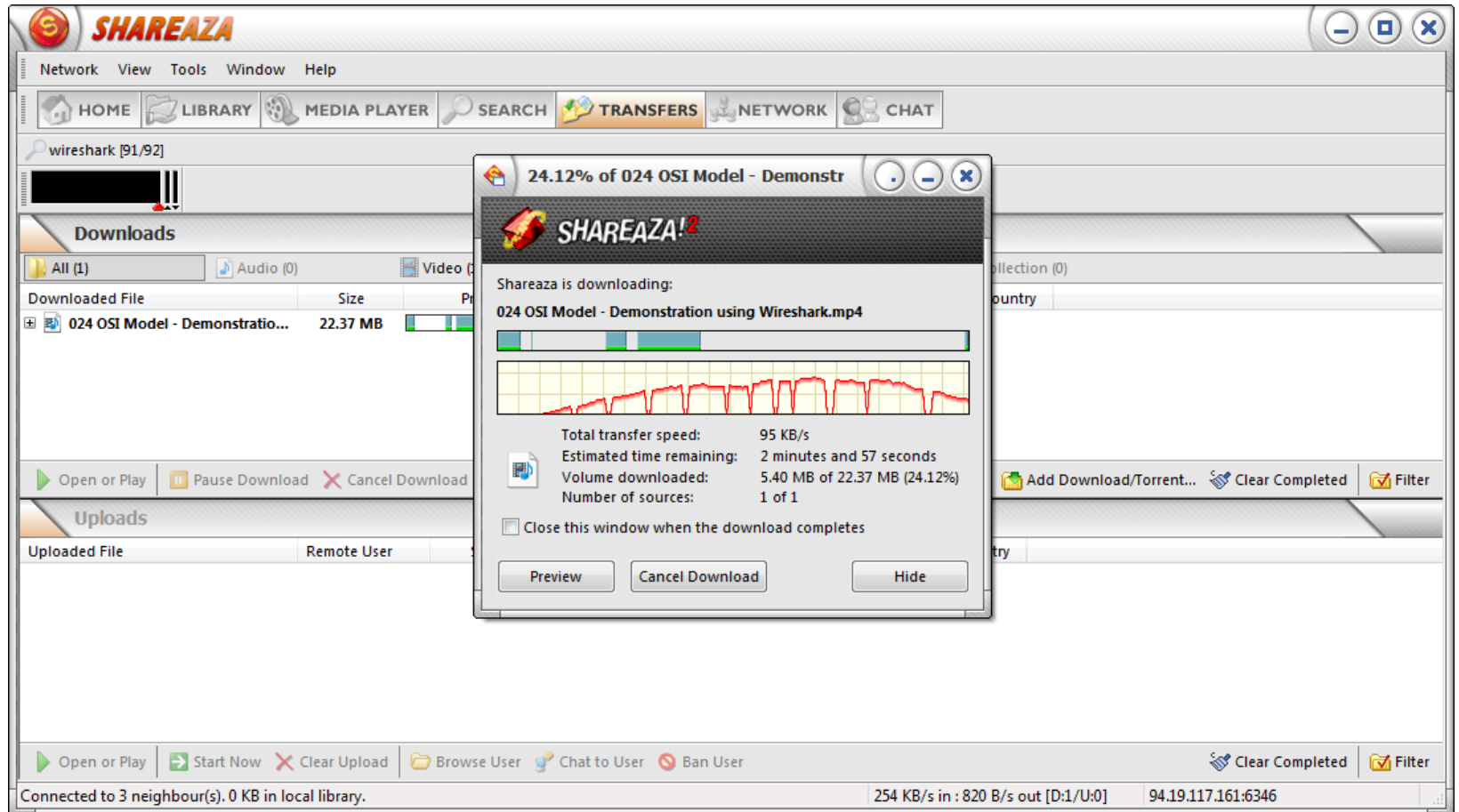

### Вы были в роли Leaf или Ultra?

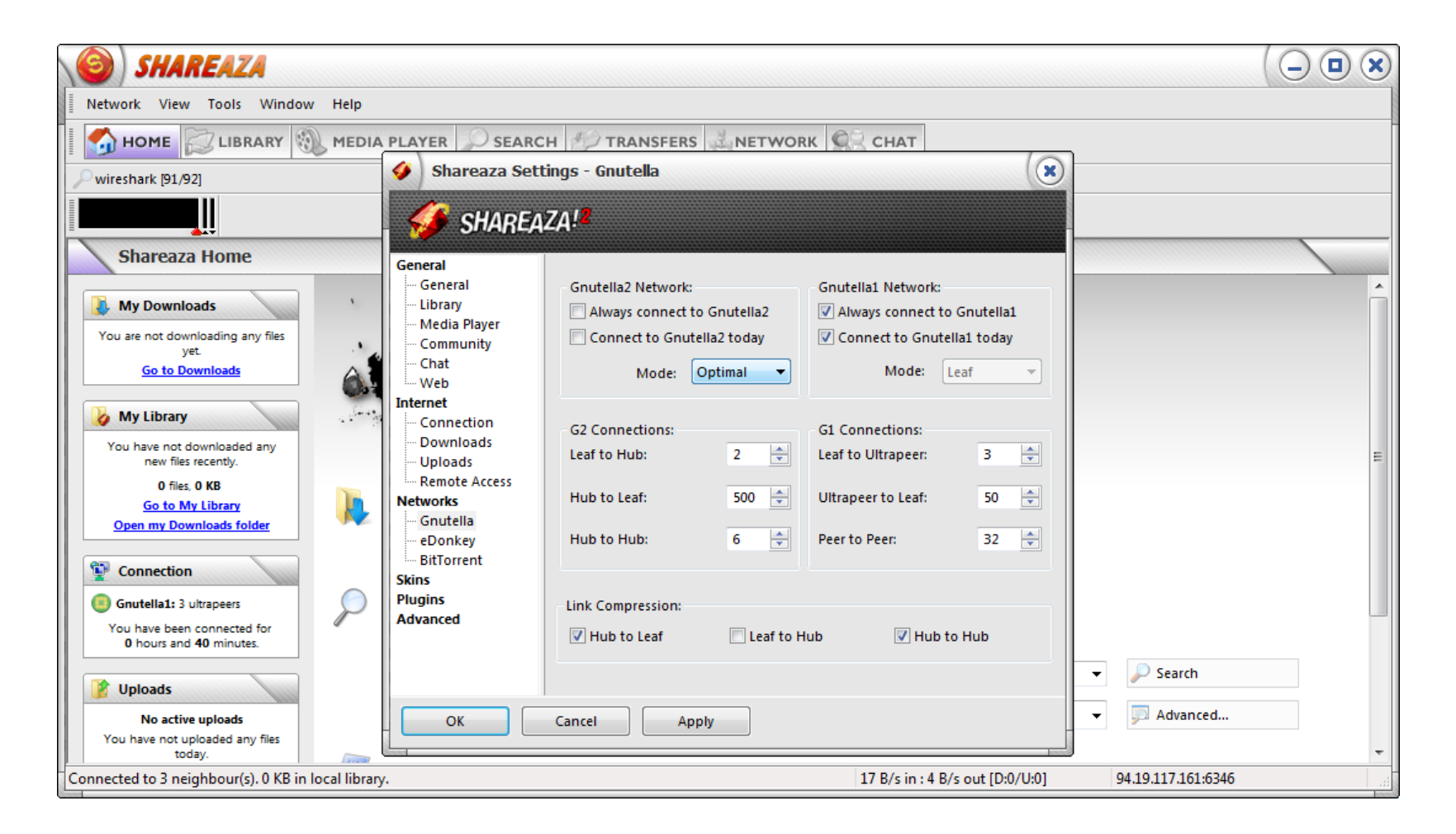

#### От чего зависит выбор роли?

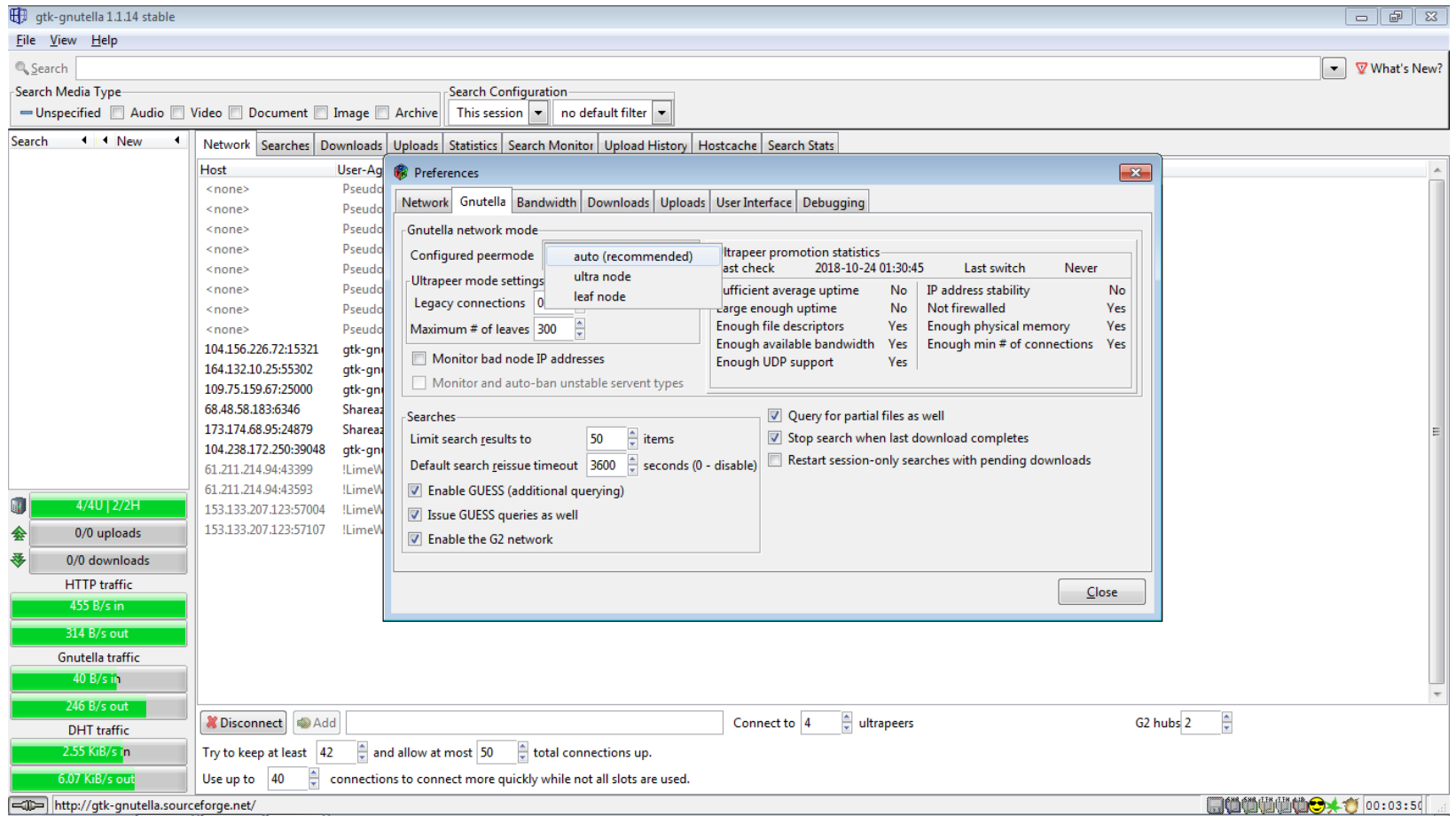

### Файлы у соседей

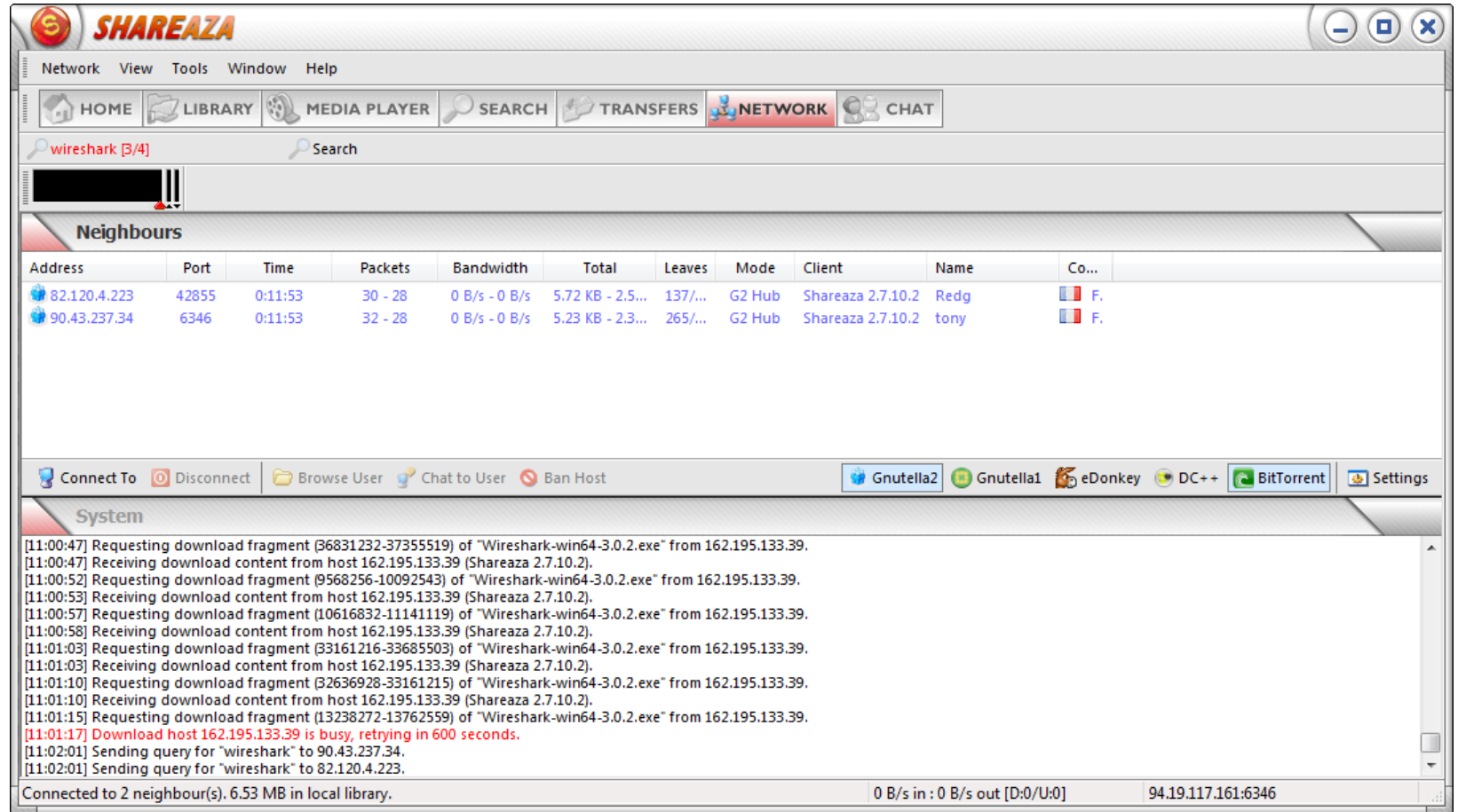

### Сосед А (1/3)

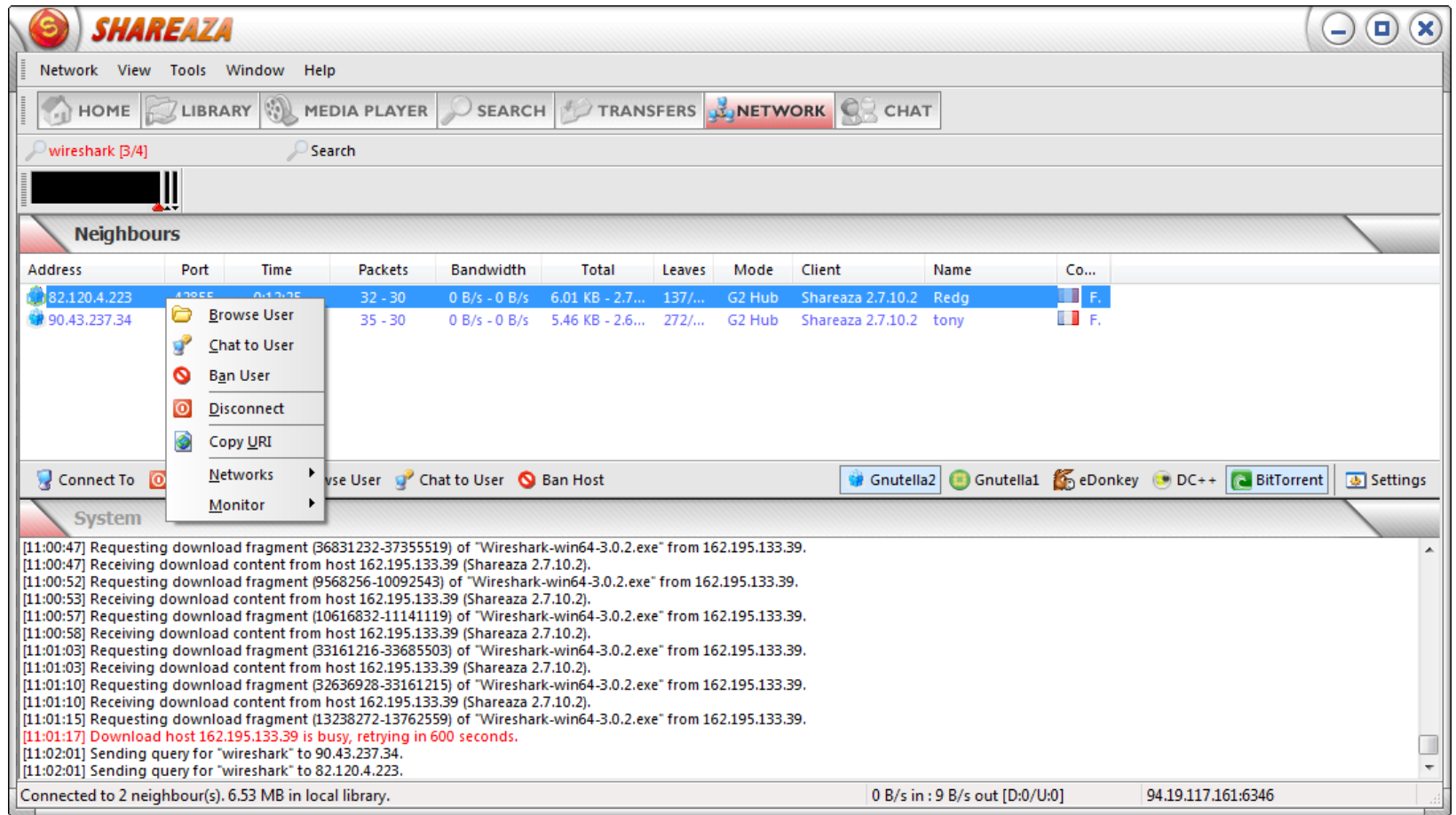

### Сосед А (2/3)

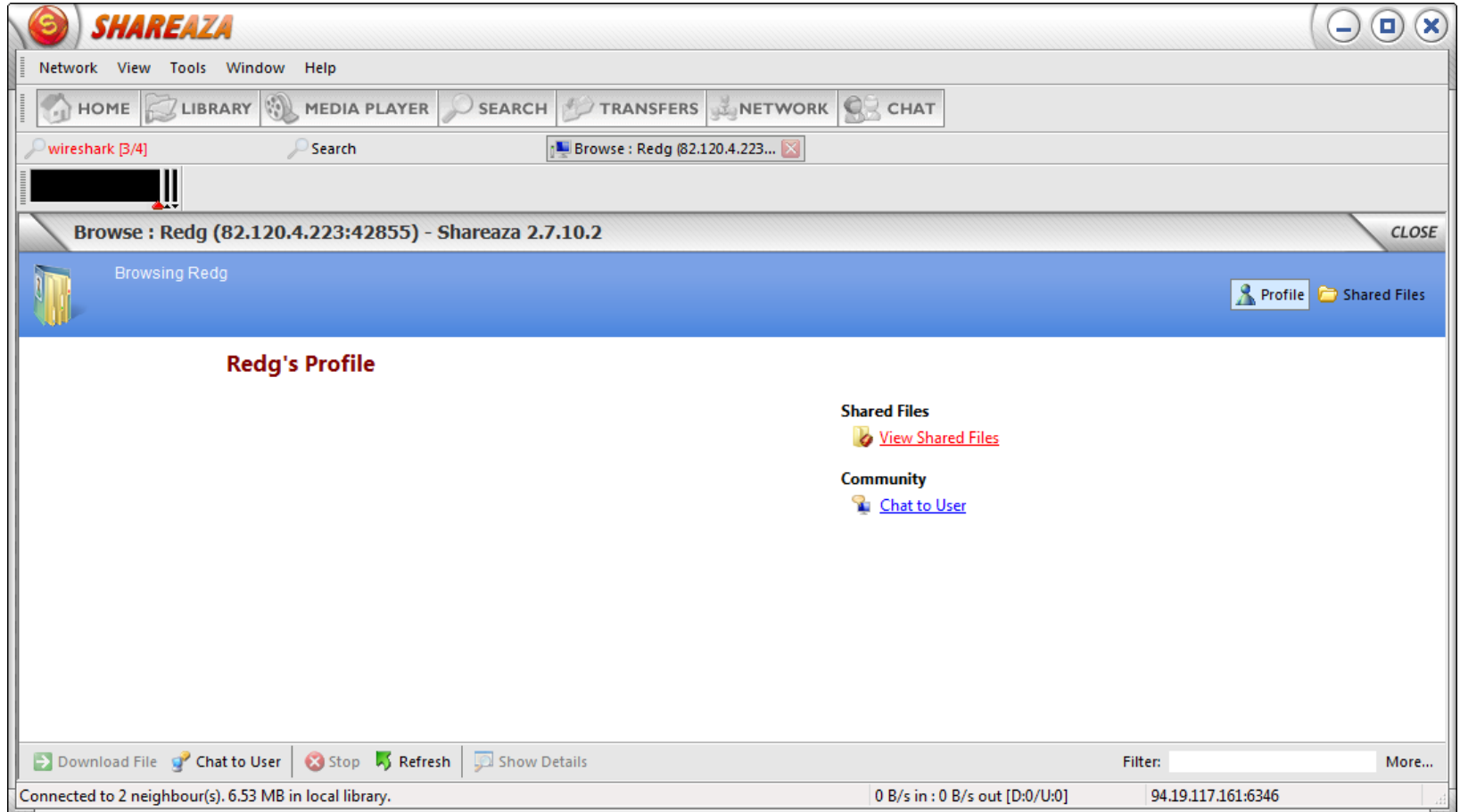

### Сосед А (3/3)

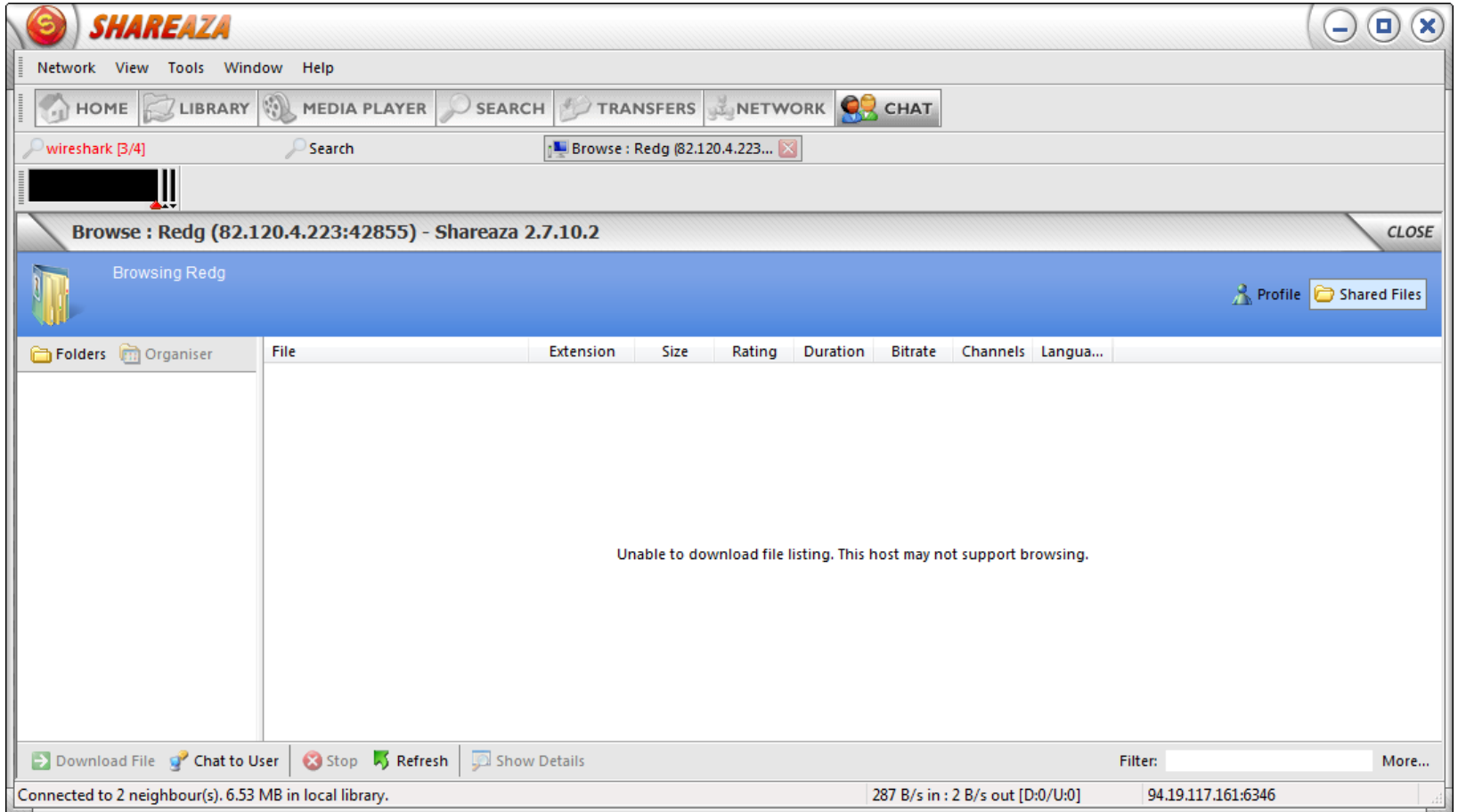

## Сосед Б (1/3)

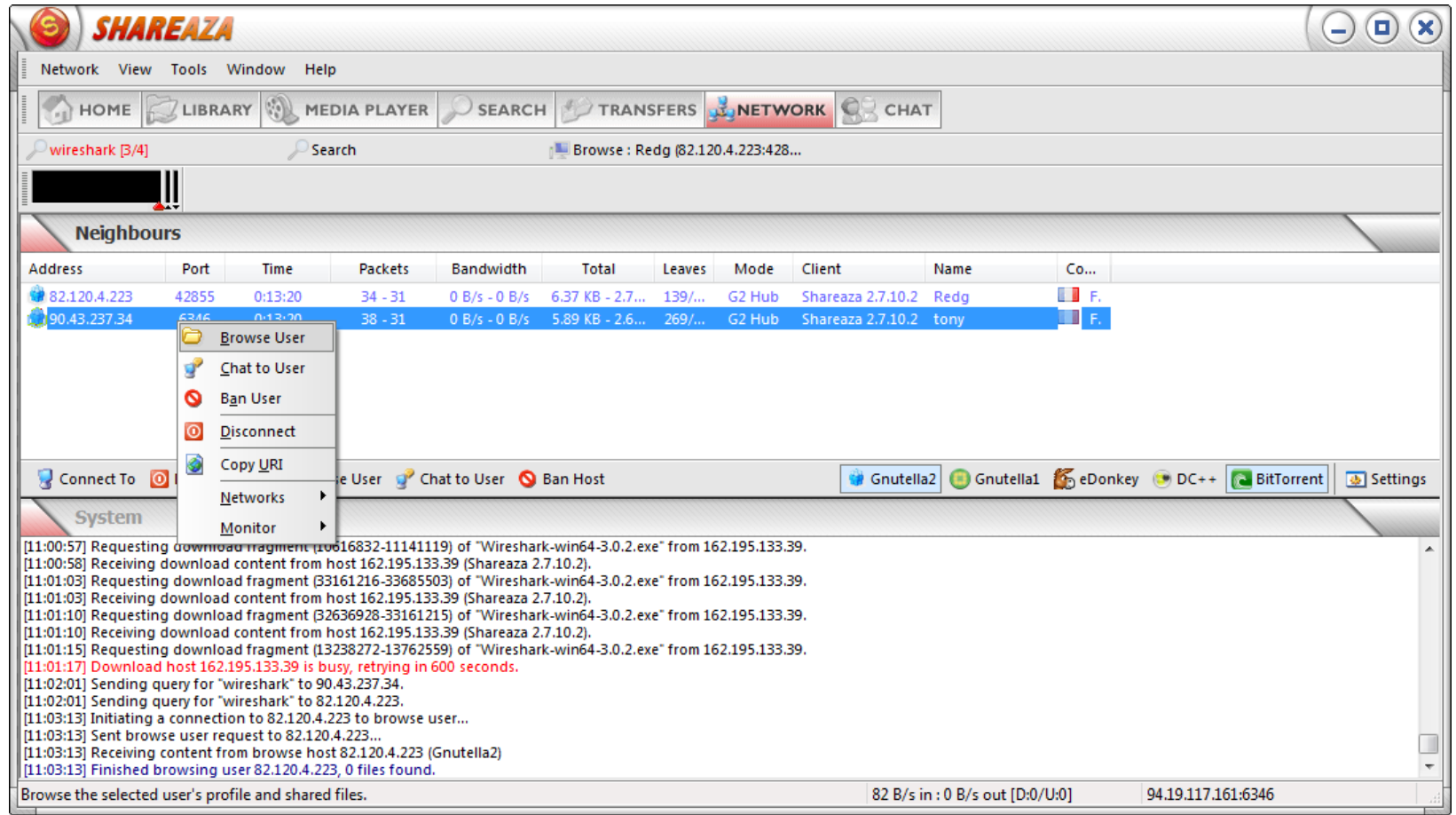

## Сосед Б (2/3)

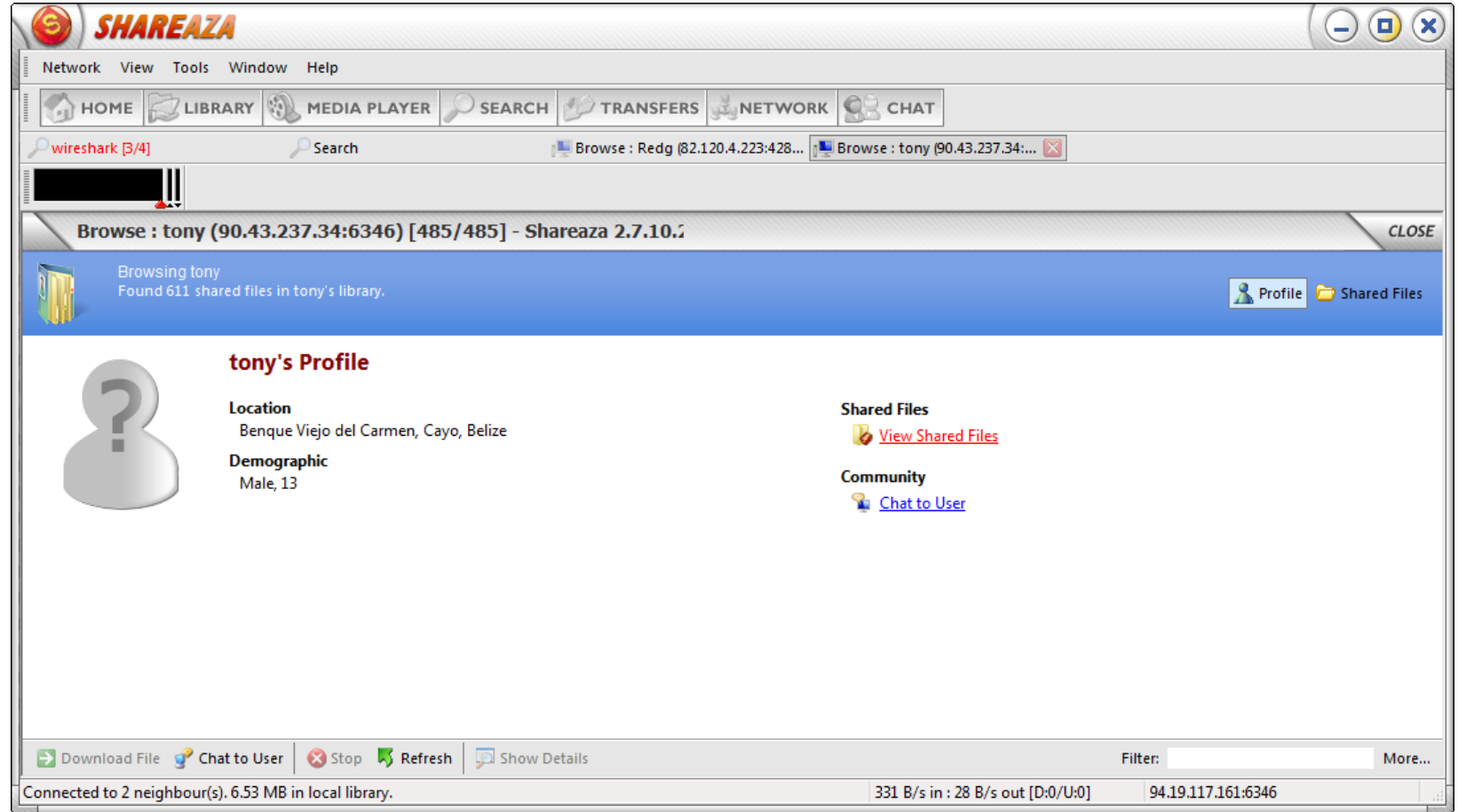

## Сосед Б (3/3)

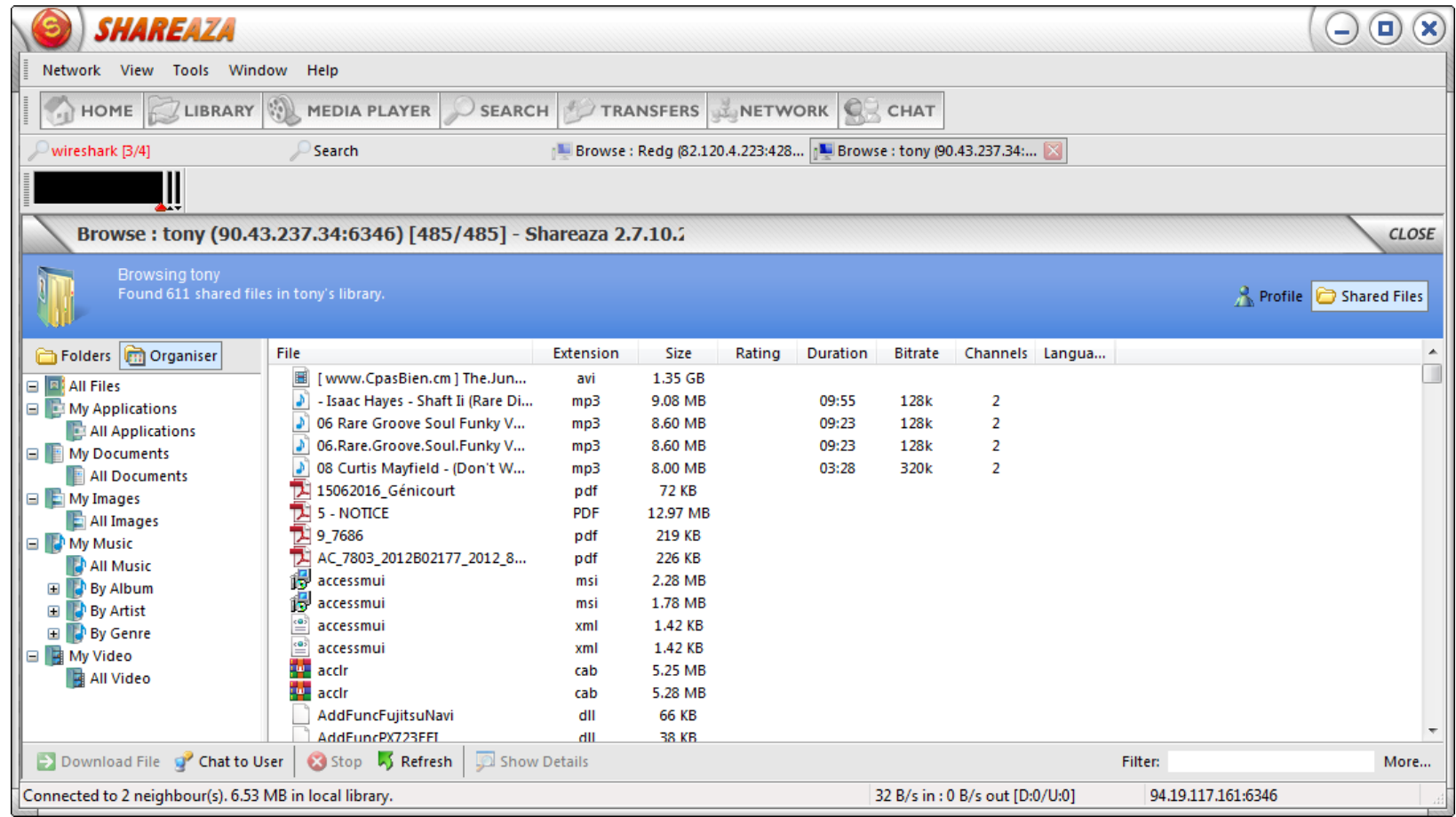